## **Kostenloses Deutsch Wörterbuch in Word 2013 nachrüsten**

Wer viel mit Texten umgehen muss und sich dabei über die Bedeutung eines Wortes informieren möchte, tut sich innerhalb von Word schwer. Statt zum Online-Duden zu greifen, wäre es praktischer, direkt aus der Textverarbeitung heraus die Erklärung zu Begriffen abzurufen.

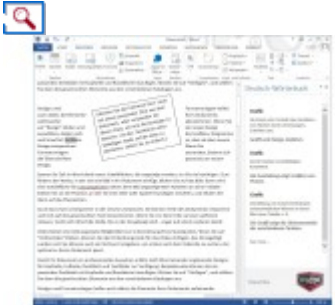

**Begriffsbestimmung:** Nachgeschlagene Wörter im Plural können problematisch sein. Besser ist es, wie hier auf den Singular auszuweichen.

Mit Word 2013 gelingt das problemlos, wenn Sie eine Gratis-App integrieren. Dazu benötigen Sie lediglich ein kostenloses [Microsoft-Konto.](http://account.live.com/) Klicken Sie als Erstes im Menüband von Word auf den Tab *Einfügen*, dann auf *Apps für Office*. Nachdem Sie sich mit Ihrem Konto angemeldet haben, wechseln Sie zum Abschnitt *Empfohlene Apps*. Geben Sie in das Suchfeld oben rechts *Deutsch* ein, und bestätigen Sie dann mit der Enter-Taste. Zum Zeitpunkt der Artikelrecherche (Dezember 2013) gab es dazu genau einen Treffer mit dem Namen *Deutsch-Wörterbuch* vom Anbieter *Stands4 LTD*. Mit einem Klick auf *Hinzufügen* und danach auf *Vertrauen* landet die Anwendung in Ihren Office-Apps. Vor dem zweiten Schritt empfiehlt es sich, die Datenschutzrichtlinien zu studieren, denn die App muss Inhalte aus Ihrem Dokument lesen dürfen. In Word klicken Sie wieder auf *Apps für Office*, navigieren aber jetzt zum Bereich *Meine Apps*. Hier sollte nun das Wörterbuch erscheinen. Es lässt sich per Doppelklick aufrufen und wird danach in der rechten Seitenleiste eingeblendet. Um die Bedeutung eines Wortes nachzuschlagen, reicht es, dieses zu markieren. Bietet das Wörterbuch keine Definitionen dazu an, reicht es manchmal, nicht den Plural, sondern den Singular auszuwählen, etwa *Grafik* statt *Grafiken*.